## **Word 2**

Práce s tabulkou, úprava šířky sloupců a řádků, úprava tabulky, formátování tabulky, zarovnání textů v tabulce, převod textu na tabulku, styl tabulky, svazky řádků.

## **Zadání samostatných cvičení - Word 2**

Pro procvičení formátování tabulky použijte text na konci tohoto souboru, který nakopírujte do dokumentu Wordu. Dokument uložte pod názvem **2DS\_Vase prijmeni.doc**

Z prvních 7 řádků dokumentu chcete vytvořit tabulku o 2 sloupcích, která bude informovat o užitečných klávesových zkratkách. Naznačte rozdělení textu na sloupce za použití tabulátorů a text na tabulku převeďte.

V tabulce optimalizujte šířku sloupců podle obsaženého textu.

K tabulce vložte první řádek, do kterého napište nadpisy sloupců Akce a Zkratka.

Texty v prvním řádku pište tučně. Celý řádek vybarvěte světle modrou barvou.

Před sloupec s akcemi vložte prázdný sloupec. Všechny buňky v tomto sloupci kromě buňky v prvním řádku slučte do jediné buňky. Do této buňky napište MS Word. Text pište svisle, zarovnejte ho svisle i vodorovně na střed.

Tabulku zarovnejte na stránce vodorovně na střed.

Nastavte ohraničení tabulky podle následujícího obrázku.

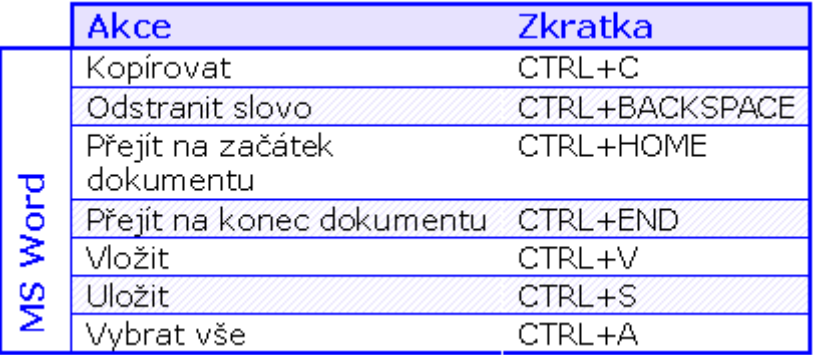

Zbylý text z textového souboru vložte do dokumentu a převeďte opět na tabulku. Rozdělovací znak nastavte podle použití v textu (tedy otazník).

Pro formátování tabulky vytvořte styl Moje tabulka, který bude obsahovat následující charakteristiky:

- Celá tabulka bude ohraničena plnou modrou čarou okolo o síle 2¼ bodu, uvnitř o síle 1 bod, text bude zarovnán vpravo.
- Záhlaví tabulky bude zespodu ohraničeno dvojitou plnou modrou čarou o síle 1½ bodu, písmo, velikost 14, zarovnání textu vodorovně i svisle na střed, stínování barvou RGB (231;226;254).
- V levém sloupci tabulky bude text psán modře, tučně a bude zarovnán vlevo.
- Liché řádky tabulky budou světle modře stínovány s použitím vzorku světlé diagonály nahoru.

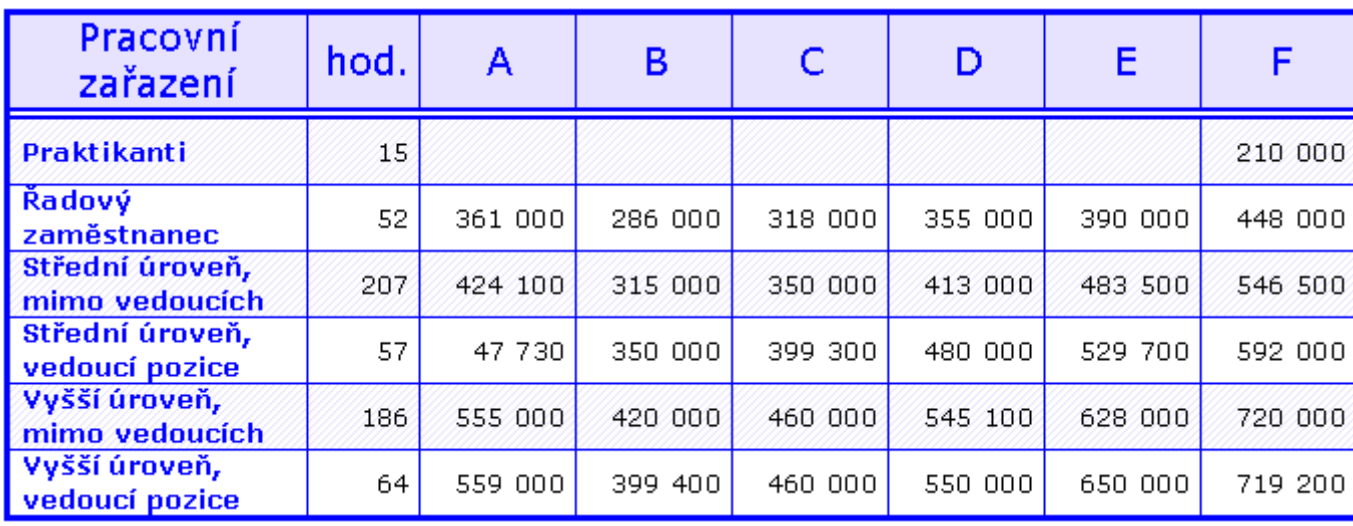

Hotový dokument pošlete na email: **[jiri.zahradnik@atlas.cz](mailto:jiri.zahradnik@atlas.cz)**

## **Text:**

```
Kopírovat CTRL+C
Odstranit slovo CTRL+BACKSPACE
Přejít na začátek dokumentu CTRL+HOME
Přejít na konec dokumentu CTRL+END
Vložit CTRL+V
Uložit CTRL+S
Vybrat vše CTRL+A
Pracovní zařazení?hod.?A?B?C?D?E?F
Praktikanti?15??????210 000
Řadový zaměstnanec?52?361 000?286 000?318 000?355 000?390 000?448 000
Střední úroveň, mimo vedoucích?207?424 100?315 000?350 000?413 000?483 
500?546 500
Střední úroveň, vedoucí pozice?57?47 730?350 000?399 300?480 000?529 
700?592 000
Vyšší úroveň, mimo vedoucích?186?555 000?420 000?460 000?545 100?628 
000?720 000
Vyšší úroveň, vedoucí pozice?64?559 000?399 400?460 000?550 000?650 
000?719 200
```